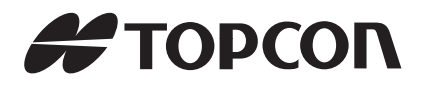

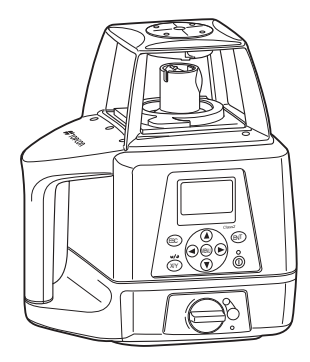

# **BEDIENUNGSANLEITUNG ROTATIONSLASER**

Laserprodukt der Klasse 2

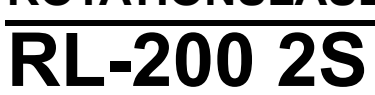

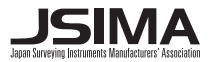

31492 90160 **TEP**

# <span id="page-2-0"></span>**Vorwort**

Vielen Dank, dass Sie sich für den Topcon-Rotationslaser RL-200 2S entschieden haben. Es handelt sich um einen der fortschrittlichsten und genauesten Neigungslaser der Welt. Um den RL-200 2S bestmöglich nutzen zu können, lesen Sie bitte diese kurze Anleitung sorgfältig durch und bewahren sie zum Nachschlagen auf.

## <span id="page-2-1"></span>**Vorsichtsmaßnahmen**

#### **Aufladen von Akkus**

• Laden Sie Akkus nur innerhalb des vorgesehenen Temperaturbereichs. Ladetemperaturbereich: 10 bis 40 °C

#### **Garantie für Akkus**

• Akkus sind Verschleißteile. Das Nachlassen der Kapazität als Folge wiederholten Auf- und Entladens fällt nicht unter die Gewährleistung oder Garantie.

#### **Schützen des Instruments vor Stößen**

• Schützen Sie das Instrument beim Transportieren, um das Stoßrisiko zu vermindern. Schwere Stöße können die Strahlgenauigkeit beeinträchtigen.

#### **Plötzliche Temperaturschwankungen**

• Eine plötzliche Temperaturschwankung kann dazu führen, dass sich Kondensat auf dem Glas des Laseraustrittsfensters niederschlägt.

Lassen Sie das Instrument in diesem Fall vor dem Verwenden eine Weile stehen, damit die Temperaturschwankungen ausgeglichen werden können.

#### **Exportieren dieses Produkts (EAR)**

• Dieses Produkt enthält Bauteile/Baugruppen sowie Software und Technologie, die unter die amerikanischen Ausfuhrbestimmungen (EAR, Export Administration Regulations) fallen. Abhängig vom Land, in welches Sie das Produkt mitnehmen oder ausführen möchten, wird möglicherweise eine US-amerikanische Ausfuhrgenehmigung benötigt. Die Beschaffung dieser Genehmigung fällt in Ihren Verantwortungsbereich. Mit Stand Mai 2013 wurde für die unten aufgeführten Länder eine Ausfuhrgenehmigung benötigt. Bitte informieren Sie sich vor der Ausfuhr bei den zuständigen Stellen, da die Bestimmungen Änderungen unterliegen. **IF** Nordkorea, Iran, Syrien, Sudan, Kuba Informationen zu den Ausfuhrbestimmungen der USA finden Sie unter

http://www.bis.doc.gov/policiesandregulations/ear/index.htm

#### **Exportieren dieses Produkts**

• Dieses Instrument enthält ein Modul zur drahtlosen Kommunikation. Der Einsatz dieser Technologie muss in Übereinstimmung mit den Telekommunikationsbestimmungen des Einsatzlandes erfolgen. Bereits die Ausfuhr des Moduls zur Drahtloskommunikation unterliegt möglicherweise diesen Bestimmungen. Wenden Sie sich im Vorfeld an Ihren Händler.

#### **Weitere Vorsichtsmaßnahmen**

• Schützen Sie das Instrument vor heftigen Stößen und Vibrationen.

Vorsicht:

Beim Benutzen von Bedienelementen und Durchführen von Prozeduren sind unbedingt die Anweisungen in diesem Handbuch zu befolgen. Jede andere Vorgehensweise kann zur Freisetzung einer gefährlicher Laserstrahlung führen.

# <span id="page-4-0"></span>**Vorsichtsmaßnahmen zur sicheren Handhabung**

Hinweise, die zur sicheren Bedienung des Produkts und zum Verhindern von Verletzungen beim Bediener und Dritten oder von Sachschäden beachtet werden müssen, sind in dieser Anleitung durch ein Ausrufezeichen im Dreieck in Verbindung mit den Worten WARNUNG oder VORSICHT gekennzeichnet.

Die Bedeutung der Kennzeichnungen ist in der Folge beschrieben. Machen Sie sich mit ihrer Bedeutung vertraut, bevor Sie den eigentlichen Anleitungstext lesen.

## **Bedeutung der Kennzeichnung**

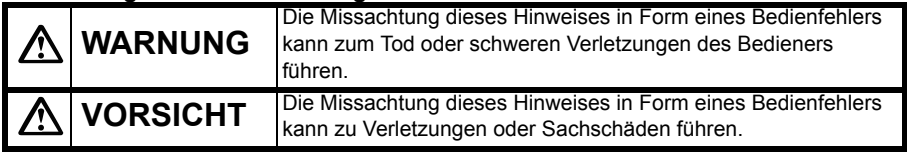

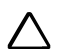

Dieses Symbol kennzeichnet Vorsichtshinweise und Gefahrenhinweise.

Einzelheiten sind im oder neben dem Symbol genannt.

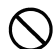

Dieses Symbol kennzeichnet Verbote. Einzelheiten sind im oder neben dem Symbol genannt.

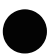

Dieses Symbol kennzeichnet strikt zu befolgende Punkte. Einzelheiten sind im oder neben dem Symbol genannt.

#### **Allgemeines**

# **Warnung**

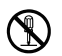

Sie dürfen das Produkt weder zerlegen noch zusammenbauen. Brand, elektrische Schläge oder Verbrennungen können die Folge sein.

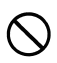

Verwenden Sie das Gerät nicht in Umgebungen mit starkem Staub- oder Ascheanteil sowie unzureichender Belüftung oder in der Nähe von brennbaren Materialien. Explosionsgefahr!

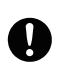

Achten Sie beim Verstauen des Instruments im Koffer darauf, dass alle Verschlüsse (auch die Seitenverschlüsse) geschlossen sind. Andernfalls könnte das Instrument während des Transports herausfallen – Verletzungsgefahr!

# **Vorsicht**

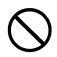

Verwenden Sie den Koffer nicht als Tritt. Der Koffer ist rutschig und instabil – Sturzgefahr!

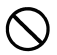

Verwenden Sie keinen Koffer, an dem Verschlüsse, Gurte oder Griffe beschädigt sind. Der Koffer oder das Instrument könnte herabfallen – Verletzungsgefahr!

#### **Stromversorgung**

# **Warnung**

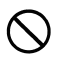

Schließen Sie das Gerät nicht kurz. Gefahr von Hitzeentwicklung und Funkenbildung!

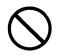

Verwenden Sie nur die angegebene Versorgungsspannung. Gefahr von Bränden und elektrischen Schlägen!

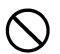

Verwenden Sie keine beschädigten Stromkabel, Stecker oder Steckdosen. Gefahr von Bränden und elektrischen Schlägen!

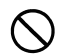

Verwenden Sie nur die mitgelieferten oder offiziell benannten Stromkabel. Brandgefahr!

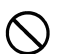

Verwenden Sie nur die mitgelieferten oder offiziell benannten Akkus oder Batterien. Explosions- und Brandgefahr durch übermäßige Hitzeentwicklung!

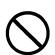

Legen Sie keine Gegenstände wie Kleidung während des Ladevorgangs auf das Ladegerät. Brandgefahr durch Funkenbildung!

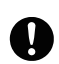

Verwenden Sie nur das angegebene Ladegerät zum Aufladen von Akkus. Andere Ladegeräte können eine andere Spannung oder Polarität verwenden, was zu Funkenbildung und somit Bränden oder Verbrennungen führen könnte.

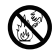

Entsorgen Sie Akkus und Batterien nicht in Feuer und setzen Sie sie keiner großen Hitze aus. Explosions- und Verletzungsgefahr!

Verwenden Sie Batterien bzw. Akkus und Ladegerät nicht für andere Instrumente oder Zwecke. Brand- und Verbrennungsgefahr!

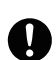

Verwenden Sie Isolierband oder ähnliche Hilfsmittel an den Polen, um ein Kurzschließen von Akkus und Batterien während der Lagerung zu verhindern. Brand- und Verbrennungsgefahr durch Kurzschluss!

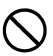

Verwenden Sie Batterien bzw. Akkus und Ladegerät nicht, wenn diese feucht sind. Brand- und Verbrennungsgefahr durch Kurzschluss!

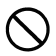

Stecken und ziehen Sie Netzstecker oder sonstige Stromversorgungsanschlüsse nicht mit feuchten Händen. Gefahr von elektrischen Schlägen!

# **Vorsicht**

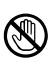

Vermeiden Sie den Kontakt mit auslaufender Batterieflüssigkeit. Gesundheitsschädliche Chemikalien können Verbrennungen und Hautreizungen verursachen.

# **Vorsicht**

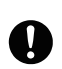

Ziehen Sie die Klemmschraube beim Befestigen des Instruments auf einem Stativ fest an. Ohne fest angezogene Klemmschraube könnte das Instrument vom Stativ fallen – Verletzungsgefahr!

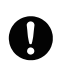

Ziehen Sie die Beinschrauben des Stativs, auf dem das Instrument befestigt ist, fest an. Ohne fest angezogene Beinschrauben könnte das Stativ umkippen – Verletzungsgefahr!

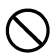

Achten Sie beim Tragen des Stativs darauf, dass die Beinspitzen nicht auf andere Personen zeigen. Verletzungsgefahr durch Beinspitzen!

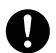

Halten Sie Hände und Füße beim Aufstellen des Stativs von den Beinspitzen fern. Gefahr von Stichwunden durch die Spitzen!

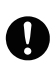

Ziehen Sie die Beinschrauben vor dem Tragen des Stativs fest an. Ohne fest angezogene Beinschrauben könnten die Teleskopbeine herausrutschen – Verletzungsgefahr!

# <span id="page-9-0"></span>**Bedienpersonal**

Tragen Sie während des Betriebs erforderliche und angemessene Schutzkleidung (Sicherheitsschuhe, Helm usw.).

# <span id="page-9-1"></span>**Haftungsausschluss**

- Das Bedienpersonal des Produkts ist angehalten, sich stets an die Bedienungsanleitung zu halten und regelmäßige Geräteprüfungen vorzunehmen.
- Der Hersteller und sein Vertreter haften nicht für fehlerhafte oder absichtlich falsche Verwendung, einschließlich direkter, indirekter oder Folgeschäden oder entgangenem Gewinn.
- Der Hersteller und sein Vertreter haften nicht für Folgeschäden und entgangenen Gewinn infolge von Naturkatastrophen (Erdbeben, Stürme, Überflutungen usw.), Bränden, Unfällen oder Handlungen Dritter bzw. die Verwendung unter anderen ungewöhnlichen Bedingungen.
- Der Hersteller und sein Vertreter haften nicht für Schäden oder entgangenen Gewinn als Folge von geänderten Daten, Datenverlust, Unterbrechung des Geschäftsbetriebes usw., die durch das Produkt oder die nicht mögliche Verwendung des Produkts verursacht wurden.
- Der Hersteller und sein Vertreter haften nicht für Schäden und entgangenen Gewinn infolge einer nicht anleitungsgemäßen Verwendung.
- Der Hersteller und sein Vertreter haften nicht für Schäden, die durch unsachgemäße Bewegung oder durch die Verbindung mit anderen Produkten verursacht wurden.

# <span id="page-10-0"></span>**Hinweise zur Lasersicherheit**

Der RL-200 2S ist ein Laserprodukt der Klasse 2 gemäß IEC-Publikation 60825-1 Ausg. 2.0:2007.

#### **Lasersicherheit**

Dieses Projekt strahlt während des Betriebs einen sichtbaren Laserstrahl ab. Dieses Produkt wird in Übereinstimmung mit folgenden Sicherheitsbestimmungen für Laserstrahlen hergestellt und verkauft: "Radiation Safety of Laser Products, Equipment Classification, Requirements and User's Guide" (IEC-Publikation 60825-1).

Gemäß der genannten Norm ist das Standardmodell des RL-200 2S ein Laserprodukt der Klasse 2 ("Class 2 Laser Products"). Es handelt sich um einfach zu bedienende Produkte, deren Einsatz keine Schulung durch einen Sicherheitsverantwortlichen für Laser voraussetzt. Demontieren Sie das Gerät im Falle einer Fehlfunktion nicht. Wenden Sie sich stattdessen an TOPCON oder Ihren TOPCON-Händler.

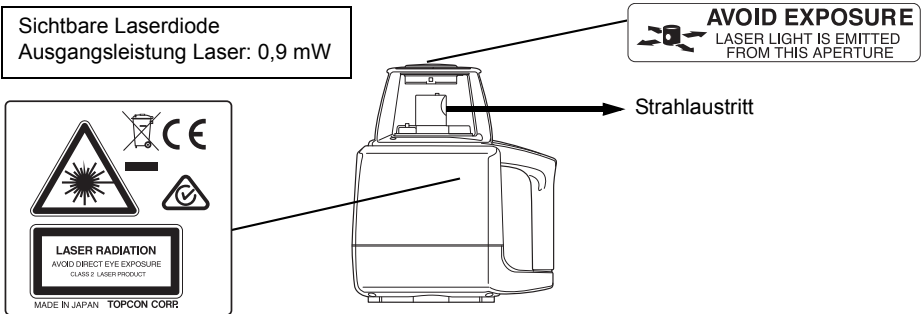

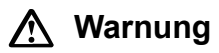

- Beim Benutzen von Bedienelementen und beim Durchführen von Prozeduren sind unbedingt die Anweisungen in diesem Handbuch zu befolgen. Jede andere Vorgehensweise kann zur Freisetzung einer gefährlichen Laserstrahlung führen.
- Zielen Sie niemals absichtlich mit dem Laserstrahl auf andere Personen. Der Laserstrahl kann Augen und Haut verletzen.
- Blicken Sie niemals direkt in den Laserstrahl. Dauerhafte Augenverletzungen könnten die Folge sein!
- Blicken Sie niemals länger auf den Laserstrahl. Dauerhafte Augenverletzungen könnten die Folge sein!
- Blicken Sie niemals durch ein Teleskop, ein Fernrohr oder andere optische Instrumente auf den Laserstrahl. Dauerhafte Augenverletzungen könnten die Folge sein!
- Zielen Sie Zieltafeln so an, dass der Laserstrahl von ihnen nicht in Seitenrichtungen reflektiert wird.

# **Vorsicht**

• Führen Sie zu Beginn der Arbeit und unter normalen Bedingungen für den Austritt des Laserstrahls regelmäßige Prüfungen und Einstellungen durch.

- Zerstören Sie beim Entsorgen des Instruments den Batterieanschluss, damit kein Laserstrahl austreten kann.
- Betreiben Sie das Instrument mit der angemessenen Sorgfalt, um zu verhindern, dass der Laserstrahl unabsichtlich die Augen Dritter trifft. Vermeiden Sie ein Aufbauen des Instruments in einer Höhe, in der der Pfad des Lasers Fußgänger oder Autofahrer auf Kopfhöhe treffen könnte.
- Das Produkt sollte nur von Personen bedient werden, die über folgende Punkte unterrichtet wurden.
	- Lesen Sie das Handbuch mit den Bedienungsanleitungen für dieses Produkt.
	- Verfahren zum Schutz vor Gefahren (siehe "Hinweise zur Lasersicherheit")
	- erforderliche Schutzausrüstung (siehe "Hinweise zur Lasersicherheit")
	- Unfallmeldeverfahren (vorgeschriebene Abläufe vor dem Transportieren verletzter Personen und beim Benachrichtigen von Ärzten im Falle von Verletzungen, die durch Laser verursacht wurden)
- Schalten Sie das Instrument aus, wenn es nicht benutzt wird.

## <span id="page-13-0"></span>**Mitgelieferte Systemkomponenten**

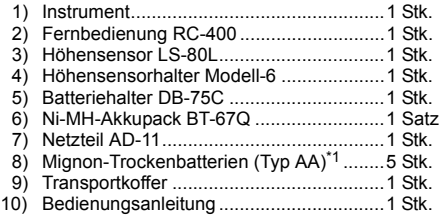

#### Modell mit Akku Modell mit Batterien

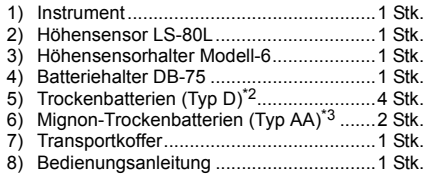

- Prüfen Sie, ob Instrument und Zubehör komplett sind.
- \*1), \*2), \*3) Die mitgelieferten Batterien sind für eine erste Funktionsprüfung gedacht. Ersetzen Sie diese baldmöglichst durch neue Batterien.

# <span id="page-14-0"></span>**Inhaltsverzeichnis**

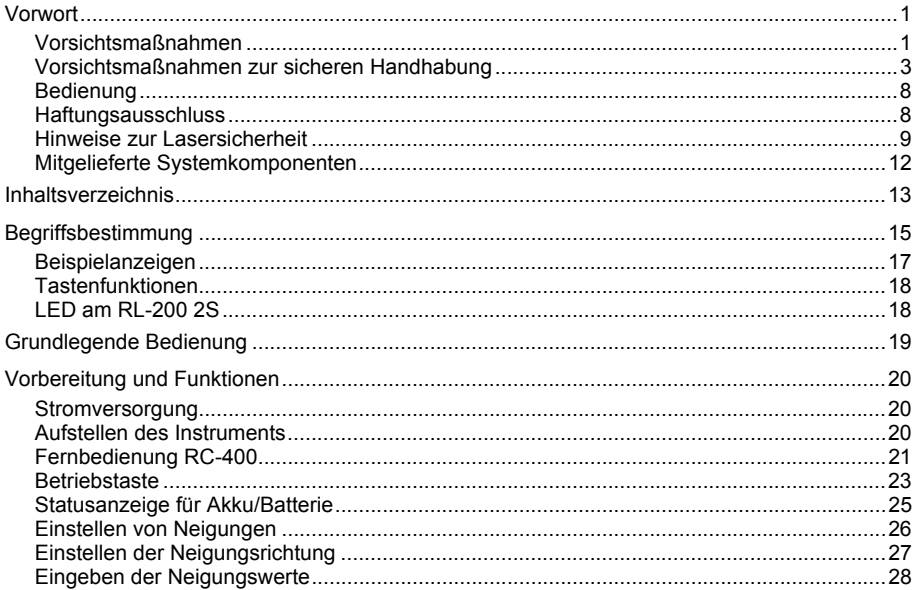

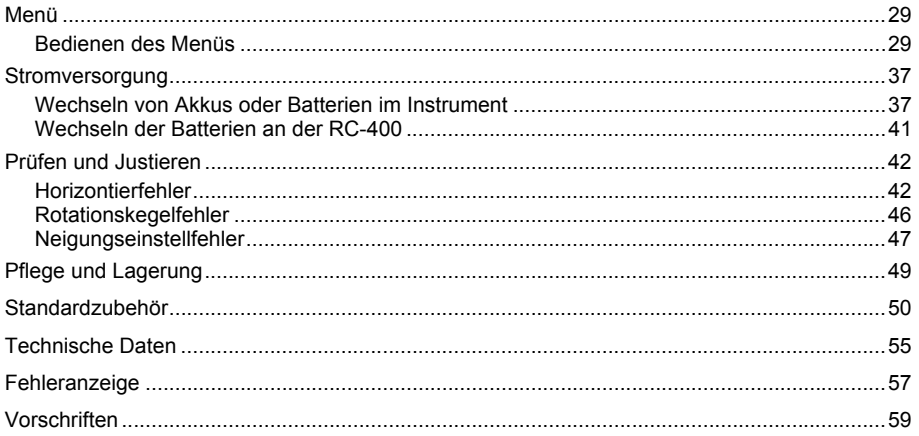

# <span id="page-16-0"></span>**Begriffsbestimmung**

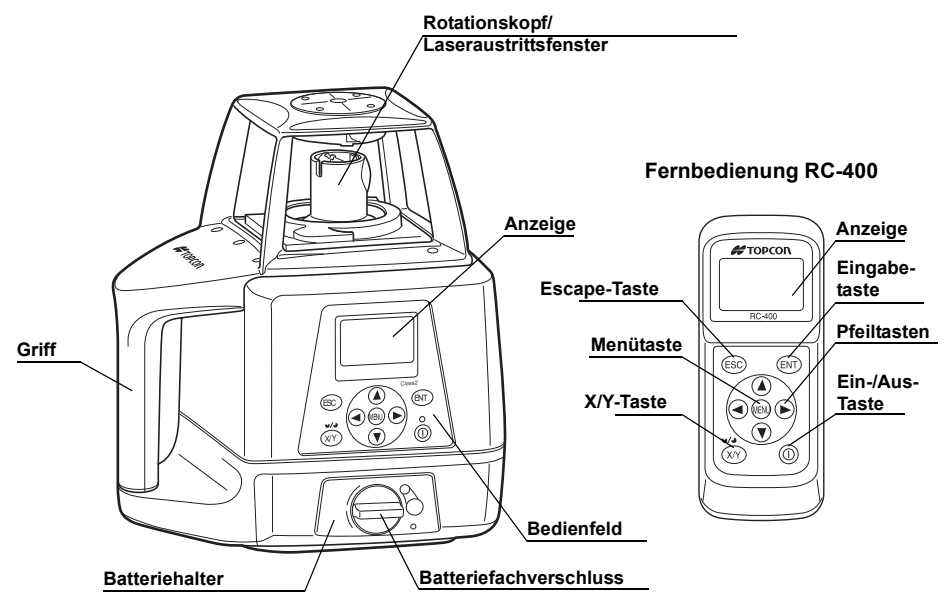

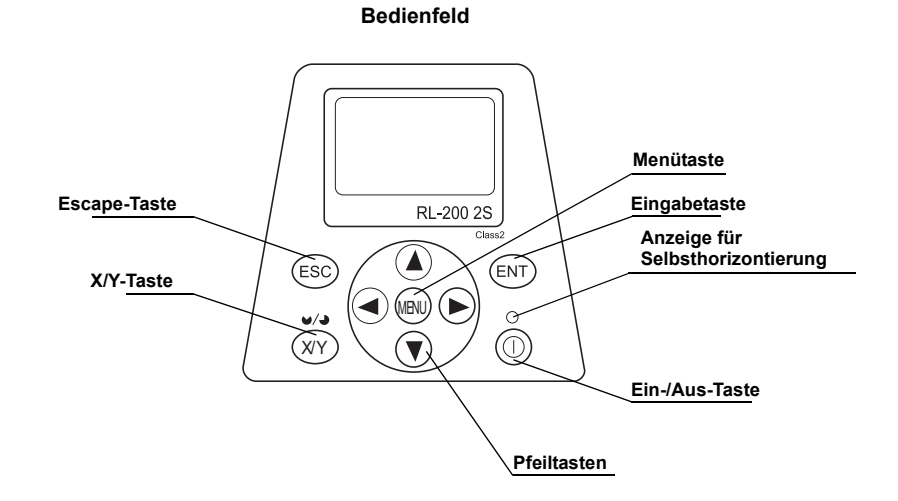

## <span id="page-18-0"></span>**Beispielanzeigen**

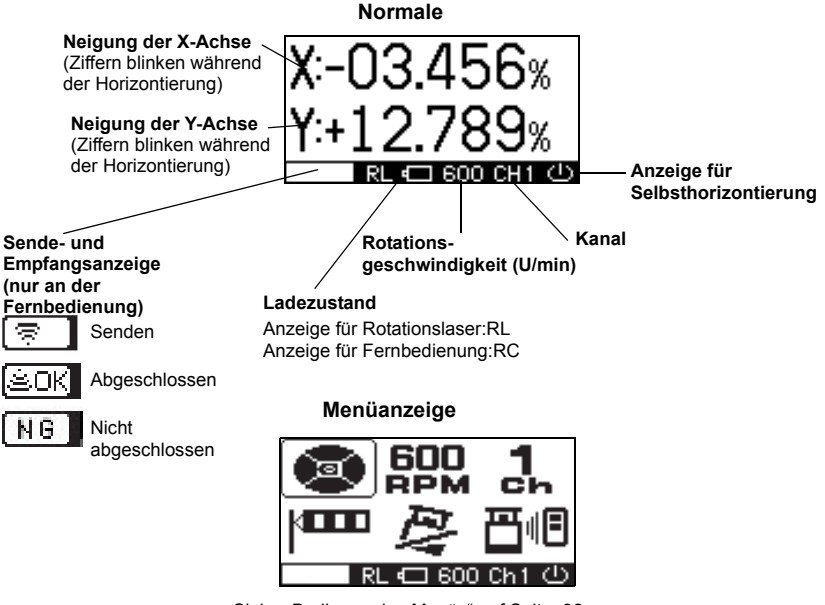

[Siehe "Bedienen des Menüs" auf Seite 32.](#page-30-2)

## <span id="page-19-0"></span>**Tastenfunktionen**

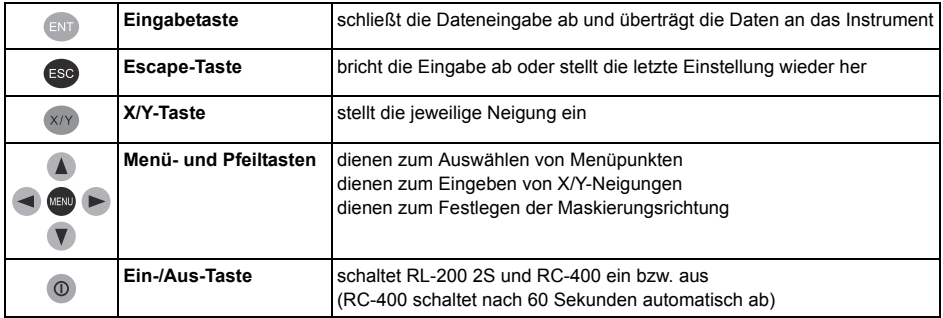

## <span id="page-19-1"></span>**LED am RL-200 2S**

Eine LED im Bedienfeld des Instruments zeigt den Status der Selbsthorizontierung an.

**Blinkend :** Selbsthorizontierung oder Neigungseinstellung läuft; Rotationskopf dreht nicht

**Dauerleuchten:**Selbsthorizontierung oder Neigungseinstellung abgeschlossen; Rotationskopf ist aktiv; Laserstrahl tritt aus

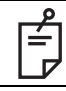

Sie können die Selbsthorizontierung anhalten. Dies wird unter "4) Empfindlichkeitsstufe" [auf Seite 37](#page-35-0) erklärt.

# <span id="page-20-0"></span>**Grundlegende Bedienung**

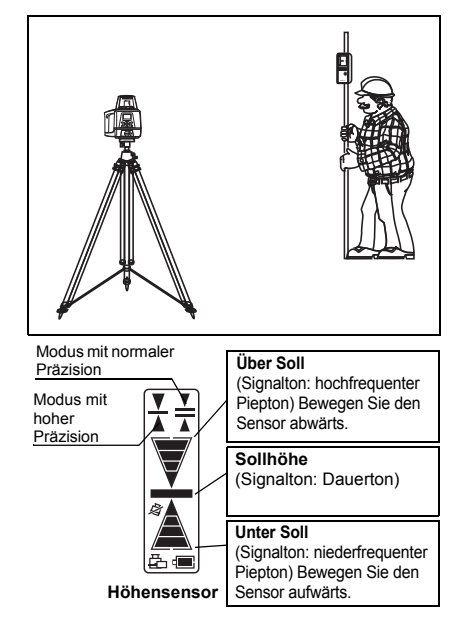

*1* Stellen Sie das Instrument auf einem Stativ oder einer ebenen Oberfläche auf und schalten Sie es ein.

Bei Verwendung der Fernbedienung: Schalten Sie zuerst das Instrument und dann die Fernbedienung ein.

- *2* Legen Sie die Neigungen für die X- und/oder Y-Achse fest.
- *3* Schalten Sie den Höhensensor ein. Prüfen Sie den Arbeitsbereich mit dem Höhensensor. Wird die hohe Präzision benötigt, wählen Sie diese Betriebsart am **Höhensensor**
- *4* Prüfen Sie die Höhe des rotierenden Strahls mit dem **Höhensensor**

(Einzelheiten zum Höhensensor finden Sie im Abschnitt ..Höhensensor LS-80L" auf Seite 51.)

# <span id="page-21-0"></span>**Vorbereitung und Funktionen**

# <span id="page-21-1"></span>**Stromversorgung**

Schließen Sie die Batterie oder den Akku an.

Anleitungen zum Laden und Wechseln von Akkus bzw. Batterien finden Sie im Abschnitt ["Stromversorgung" auf Seite 37](#page-38-2).

# <span id="page-21-2"></span>**Aufstellen des Instruments**

Stellen Sie das Instrument auf einem Stativ oder einer ebenen Fläche auf.

Das Instrument muss auf ±5 Grad genau horizontiert sein, damit die Selbsthorizontierung funktioniert.

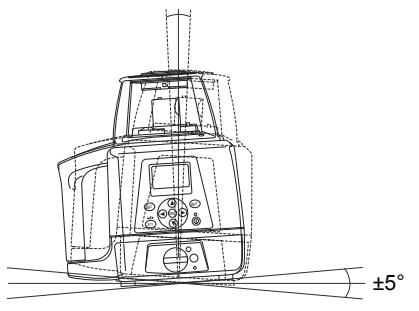

# <span id="page-22-0"></span>**Fernbedienung RC-400**

Bei Verwendung der Fernbedienung: Schalten Sie zuerst das Instrument und dann die Fernbedienung ein.

## **Bedientasten**

Drücken Sie die Eingabetaste [ENT], um die Eingabe zu bestätigen. Zwischen Instrument und Fernbedienung findet eine interaktive Übertragung statt.

Beim Drücken der Eingabetaste [ENT] werden Daten von der Fernbedienung zum Instrument übermittelt. Gehen die Daten am Instrument ein, sendet dieses ein Bestätigungssignal an die Fernbedienung.

Prüfen Sie im Display, ob die Eingabe korrekt erfolgt ist. (Auf dem Display des Instruments erfolgt keine Anzeige.)

#### **Sende- und Empfangsanzeige**

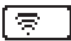

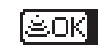

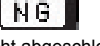

Senden Abgeschlossen Nicht abgeschlossen

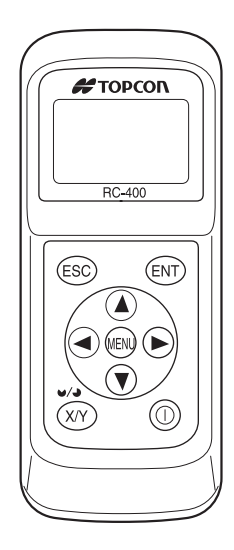

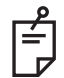

1) Die Fernbedienung funktioniert in einer Entfernung von bis zu 300 m vom Instrument. 2) Damit die Fernbedienung funktioniert, müssen Batterien eingelegt sein. Das Einlegen

- der Batterien wird unter ["Wechseln der Batterien an der RC-400" auf Seite 41](#page-42-1) beschrieben.
- 3) Die Fernbedienung wird automatisch 60 Sekunden nach dem letzten Tastendruck oder der letzten Einstellung abgeschaltet (automatische Abschaltung). Drücken Sie die Betriebstaste erneut, um die Fernbedienung nach der automatischen Abschaltung wieder zu aktivieren.

#### **Verwenden der Fernbedienung RC-400 mit mehreren Instrumenten**

Die Fernbedienung RC-400 kann zwei Instrumente vom Typ RL-200 2S steuern. Wenn Sie zwei RL-200 2S auf der Baustelle nutzen, können Sie mit der RC-400 zwischen den Instrumenten umschalten. Dazu ändern Sie den Kanal an der RC-400 auf den des zu steuernden RL-200 2S.

Diese Funktion ermöglicht eine Fernbedienung beider Instrumente vom Typ RL-200 2S. [Der Vorgang wird auf Seite 33 unter "3\) Einstellen des Kanals" beschrieben.](#page-34-0)

Die RC-400 kann auch zwei RL-100 2S steuern.

# <span id="page-24-0"></span>**Ein-/Aus-Taste**

Beim Einschalten des Instruments werden die automatische Horizontierung und die automatische Neigungseinstellung aktiviert.

Wenn Sie die drahtlose Fernbedienung RC-400 nutzen, schalten Sie auch das Instrument mit der Betriebstaste der RC-400 ein und aus.

Falls die Datenübertragung nicht korrekt durchgeführt wurde, erscheint unten links auf dem Display der Hinweis "NG". Schalten Sie das Instrument bzw. die Fernbedienung in diesem Fall erneut ein.

Schalten Sie die RC-400 stets aus, bevor Sie das Instrument ausschalten. Falls Sie das Instrument vor dem Ausschalten der RC-400 nicht ausgeschaltet haben, wechselt es in den Bereitschaftsmodus und wird nicht vollständig ausgeschaltet.

## **Bei Nicht-Abschaltung des Instruments:**

#### Bereitschaftsmodus

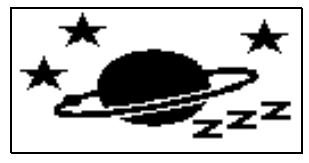

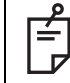

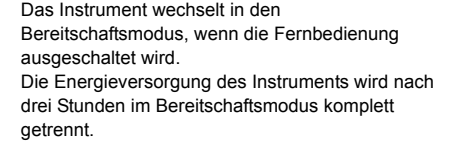

So ändern Sie den Kanal, wenn an RL-200 2S und RC-400 unterschiedliche Kanäle gewählt sind:

- *1* Wenn der Kanal am Instrument sich vom Kanal der Fernbedienung unterscheidet, wird beim Einschalten automatisch nach dem Instrument gesucht. Im Display erscheint [SEARCHING...] (Suchen).
- *2* Sobald die Suche abgeschlossen ist, werden Kanal und Seriennummer des Instruments angezeigt. Wenn mehrere Kanäle angezeigt werden, können Sie mit der Pfeiltaste den gewünschten Kanal markieren. Drücken Sie die Taste [ENT], um den markierten Kanal einzustellen.

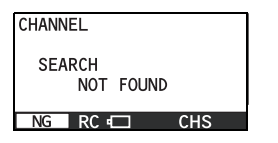

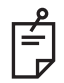

Wird die links dargestellte Meldung angezeigt, liegt womöglich eine Störung der Funkübertragung vor. Schalten Sie Instrument und Fernbedienung aus und wieder ein.

# <span id="page-26-0"></span>**Statusanzeige für Akku/Batterie**

Die Restkapazität wird in der Statusleiste unten im Display angezeigt.

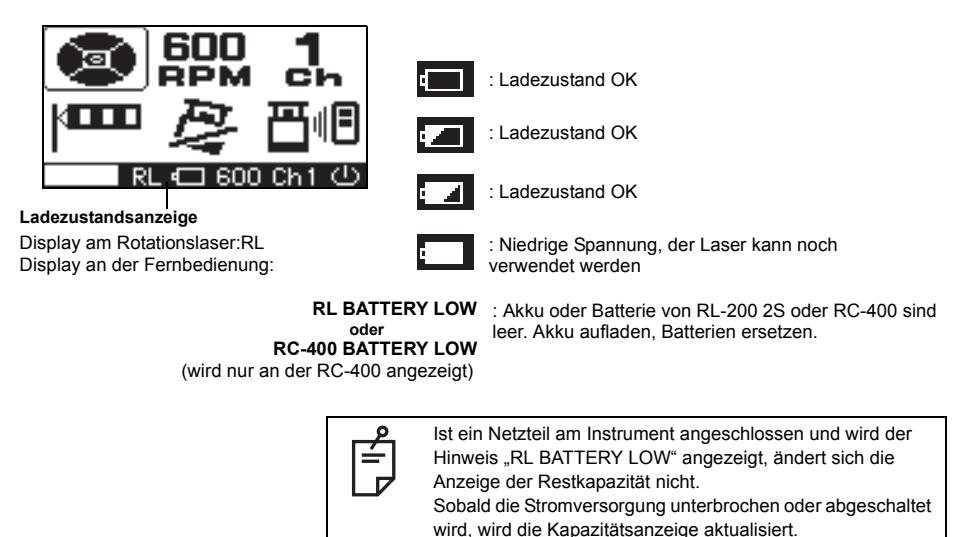

Beachten Sie die Hinweise zu Akkus und Batterien unter ["Stromversorgung" auf Seite 37](#page-38-2).

# <span id="page-27-0"></span>**Einstellen von Neigungen**

Sie können Neigungen für die X- und Y-Achse festlegen.

Dabei kann der unten angegebene Einstellbereich genutzt werden.

X: –10 % bis +10 %

Y: –5 % bis +25 %

Die Neigungsachsen und Achsbezeichnungen entsprechen der Abbildung unten.

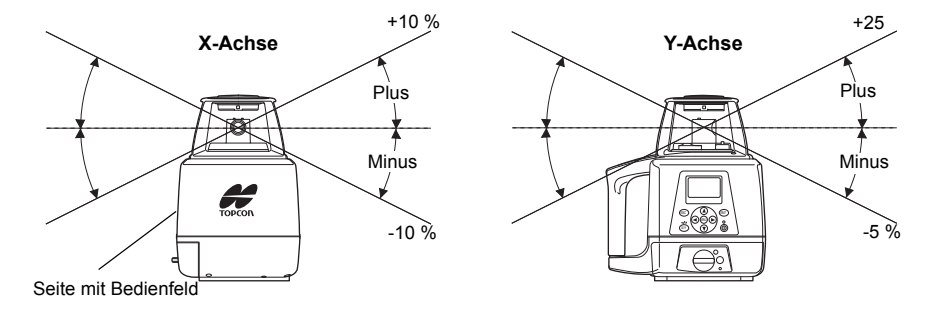

# <span id="page-28-0"></span>**Einstellen der Neigungsrichtung**

Wenn Sie mit dem Laser eine Neigung in Prozent festlegen, muss der Laser korrekt ausgerichtet sein, damit die Neigungsachse des Laserstrahls parallel zur gewünschten Neigungsrichtung verläuft.

Die Peilmarke oben am Instrument ist auf die Neigungsachse des Laserstrahls geeicht. Befolgen Sie die hier genannten Schritte, um den Laser in die gewünschte Neigungsrichtung einzustellen:

- *1* Richten Sie eine Ziellinie parallel zur gewünschten Neigungsrichtung ein.
- *2* Stellen Sie den Laser über dieser Linie auf (z. B. indem Sie ein Lot von der Klemmschraube des Stativs hängen lassen).
- *3* Richten Sie das Instrument grob auf die Neigungsrichtung ein. Achten Sie darauf, dass es für die zu setzende Neigung korrekt ausgerichtet ist (positiv/negativ; siehe [Seite 26\)](#page-27-0).
- *4* Stellen Sie einen Fluchtstab oder ein anderes Ziel am Ende der Ziellinie auf.
- *5* Blicken Sie über die Peilmarke und justieren Sie das Instrument so, dass die Peilung mit dem Ziel zusammenfällt (siehe Abbildungen rechts).

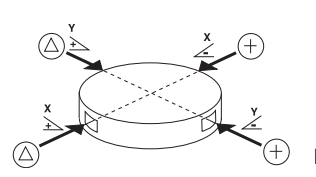

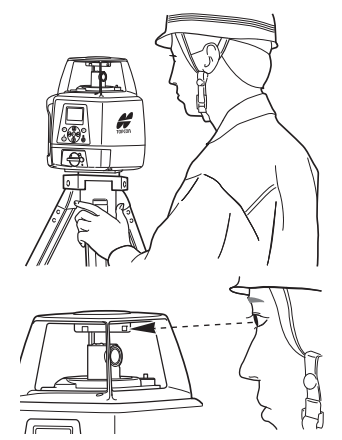

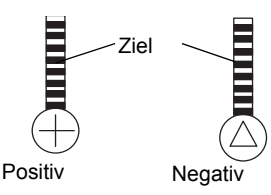

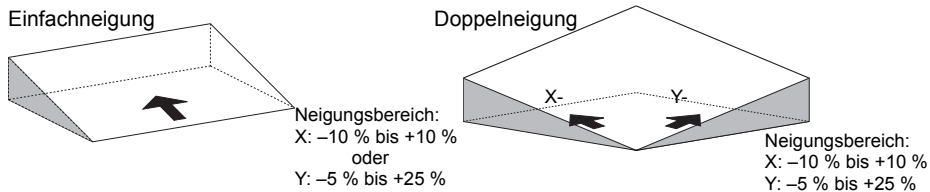

# <span id="page-29-0"></span>**Eingeben der Neigungswerte**

- *1* Drücken Sie die Taste [X/Y], um Neigungswerte einzugeben. Die Achsenbezeichnung blinkt; der Eingabemodus ist aktiv. (Drücken Sie die Taste, um zwischen der X- und Y-Achse umzuschalten.)
- *2* Wählen Sie eine positive oder negative Neigung durch Drücken der Pfeiltasten (aufwärts/abwärts).
- *3* Bewegen Sie den Cursor mit den Pfeiltasten (rechts/links).
- *4* Ändern Sie den Ziffernwert mit den Pfeiltasten (aufwärts/abwärts).
- *5* Bestätigen Sie die Eingabe abschließend mit der Taste [ENT].

## **Einrichten per Fernbedienung**

Bestätigen Sie mit "OK".

Wird der Hinweis "NG" angezeigt, drücken Sie die Eingabetaste [ENT].

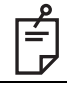

Wenn Sie die Taste [X] oder [Y] bei blinkender Achsbezeichnung (X oder Y) gedrückt halten, wird der Wert für die blinkende Achse auf 00.000% gesetzt.

X-Achse Y-Achse

# <span id="page-30-0"></span>**Menü**

# <span id="page-30-2"></span><span id="page-30-1"></span>**Bedienen des Menüs**

Die Abbildung zeigt die sechs Einstellmöglichkeiten im Menü; um eine Option auszuwählen, verwenden Sie die Pfeiltasten und drücken dann die Eingabetaste [ENT].

*1* Rufen Sie das Menü mit der Menütaste auf. Die Option für den Maskenmodus ist mit einem Rahmen versehen, also ausgewählt.

- *2* Markieren Sie die gewünschte Option mit den Pfeiltasten und drücken Sie anschließend die Eingabetaste [ENT]. Die markierte Option blinkt.
- *3* Nehmen Sie die Einstellungen mit den Pfeiltasten vor.
- *4* Drücken Sie [ENT], um die Einstellung zu übernehmen.

Wenn Sie für die Einstellungen die Fernbedienung verwenden, muss im Sende- und Empfangsdisplay der Hinweis "OK" angezeigt werden. Wird der Hinweis "NG" angezeigt, drücken Sie die Eingabetaste [ENT] erneut.

*5* Wiederholen Sie diese Schritte zum Ändern einer anderen Option.

1) Maskenmodus ändern  $\mathbb{C} \mathbb{F}$  [S. 30](#page-31-0)

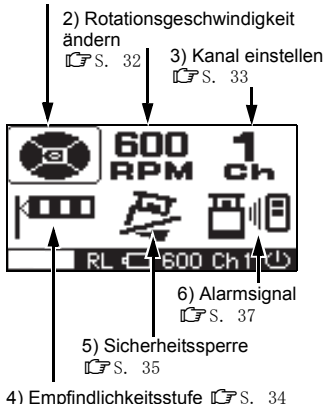

# <span id="page-31-0"></span>**1) Ändern des Maskenmodus**

Hier können Sie den Laserstrahl für einzelne Quadranten maskieren (deaktivieren).

# **Maskenmodus (Laserstrahl deaktivieren)**

Je nach Einsatzort des Instruments können Sie den Austritt des Laserstrahls in unnötigen Richtungen unterbinden.

*1* Rufen Sie das Menü mit der Menütaste [MFNU] auf.

Die Maskeneinstellungen werden rechts oben im Display angezeigt.

- *2* Wählen Sie die Maskenanzeige mit den Pfeiltasten und drücken Sie die Eingabetaste [ENT].
- *3* Wählen Sie zu maskierende Quadranten mit den Pfeiltasten.

Jedes Drücken deaktiviert oder aktiviert den entsprechenden Quadranten.

*4* Wenn die Maskenanzeige Ihren Wünschen entspricht, drücken Sie zum Beenden die Eingabetaste [ENT]. Im Display wird [OK] angezeigt.

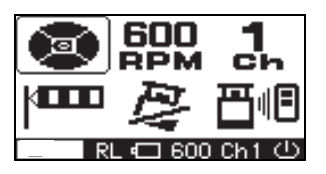

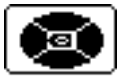

Anzeige ohne maskierte Quadranten (Laserstrahl tritt in allen Richtungen aus)

Maskierter Quadrant

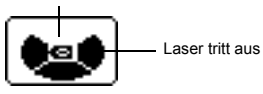

Anzeige mit maskierter Achse "X+" (Laserstrahl tritt in X+ nicht aus)

*30*

## **Einrichten per Fernbedienung**

Befolgen Sie die Schritte 1 bis 4 aus obiger Anleitung; vergewissern Sie sich dann, dass im Sende- und Empfangsdisplay der Hinweis "OK" steht.

Wird der Hinweis "NG" angezeigt, drücken Sie die Eingabetaste [ENT] erneut. ("OK" und "NG" werden nur im Display der Fernbedienung angezeigt.)

#### **Umschalten des Maskenmodus (Quadrantenteilung)**

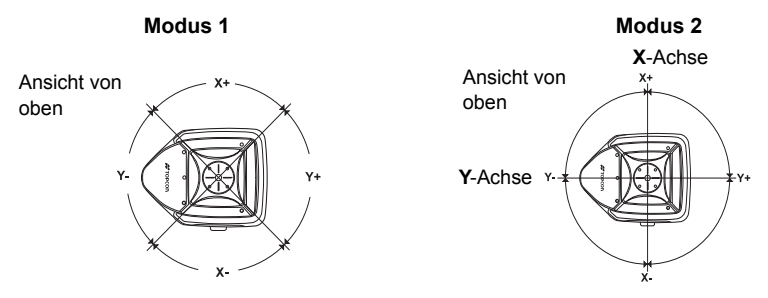

Sie können die Quadrantenteilung über Modus 1 bzw. 2 festlegen.

Die Beziehung zwischen Pfeiltasten und Maskierungsrichtung (Quadranten) ist in der obigen

## **Auswählen der Quadrantenteilung**

*1* Befolgen Sie Schritte 1 und 2 für das Einstellen des Maskenmodus.

- *2* Mit jedem Drücken der Taste [X] oder [Y] schalten Sie zwischen Maskenmodus 1 und 2 um.
- *3* Drücken Sie [ENT], um die Einstellung zu übernehmen. Wenn Sie für die Einstellungen die Fernbedienung verwenden, muss im Sende- und Empfangsdisplay der Hinweis "OK" angezeigt werden. Wird der Hinweis "NG" angezeigt, drücken Sie die Eingabetaste [ENT] erneut.

## **Beispielanzeigen**

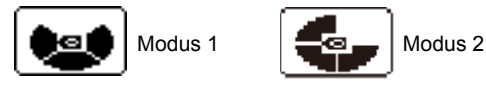

# <span id="page-33-0"></span>**2) Ändern der Rotationsgeschwindigkeit (300, 600, 900 U/min)**

Der Laserkopf kann mit 300, 600 oder 900 U/min rotieren.

Rufen Sie das Menü mit der Menütaste auf. Wählen Sie die Option zum Ändern der

Rotationsgeschwindigkeit mit den Pfeiltasten und drücken Sie die Eingabetaste [ENT]. Sobald die Geschwindigkeitsanzeige blinkt, können Sie die gewünschte Geschwindigkeit mit den Pfeiltasten einstellen und mit der Eingabetaste [ENT] bestätigen.

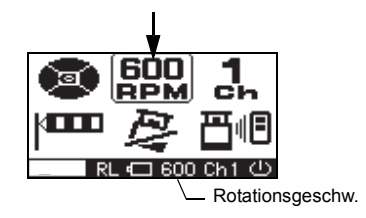

Rotationsgeschwindigkeit

## <span id="page-34-0"></span>**3) Einstellen des Kanals**

[Einstellen über das Bedienfeld am Instrument] Sie können nur den Instrumentenkanal ändern. [Einrichten per Fernbedienung]

Sie können nur den Fernbedienungskanal ändern.

[Einstellen per Kanalsuchlauf] \*nur RC-400

- 1 Wählen Sie die Kanaleinstellung "SEARCH" (siehe ["Bedienen des Menüs" auf Seite 29](#page-30-1)) und bestätigen Sie die Auswahl mit [ENT].
- *2* Der Kanalsuchlauf ist nur verfügbar, wenn der RL-200 2S aktiv oder im Bereitschaftsmodus ist. Nachdem der Suchlauf beendet ist, werden die gefundenen Kanäle angezeigt.
- *3* Markieren Sie den gewünschten Kanal mit den Pfeiltasten (Auf/Ab) und drücken Sie dann die [ENT].

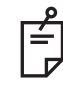

Achten Sie beim Einsatz mehrerer Geräte darauf, dass jeder Kanal nur einmal genutzt wird.

Sie können die Kanäle 1 bis 9 nutzen.

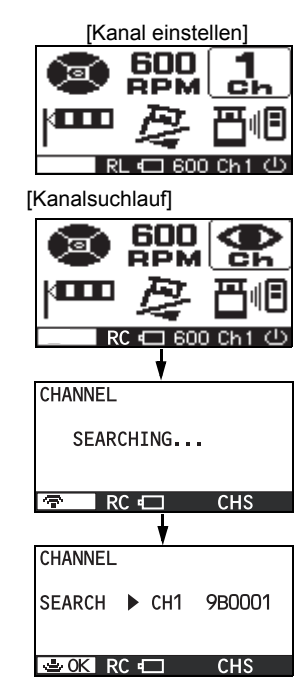

## <span id="page-35-1"></span><span id="page-35-0"></span>**4) Empfindlichkeitsstufe**

Die Empfindlichkeitsstufe legt fest, in welchem Ausmaß Vibrationen während der Selbsthorizontierung oder Neigungseinstellung zulässig sind. Passen Sie die Stufe an die Einsatzumgebung und die geforderte Genauigkeit an.

Sie können für starke und geringe Vibrationen zwischen zwei Empfindlichkeitsstufen wählen. Die manuelle Einstellung deaktiviert die Selbsthorizontierung.

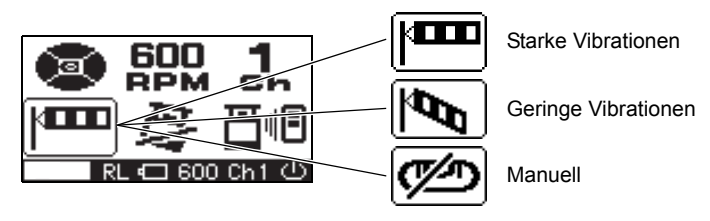

Schalten Sie nur in Ausnahmefällen auf die manuelle Einstellung um. In diesem Modus funktioniert die Selbsthorizontierung nicht, sodass die Genauigkeit der Neigungseinstellung nicht garantiert werden kann. Im manuellen Modus sind auch die Einstellungen für X- und Y-Neigungen deaktiviert.

## <span id="page-36-0"></span>**5) Sicherheitssperre**

Wenn das Instrument Stöße erkennt, informiert diese Funktion Sie darüber. (Die Sicherheitssperre wird manchmal auch als Höhenalarm bezeichnet.)

Wenn Sie die Option für die Sicherheitssperre aktivieren, wird die Sicherheitssperre eingeschaltet. (Die Funktion wird etwa 10 Minuten nach dem Einschalten des Instrumentes aktiviert.)

Falls sich bei aktiver Selbsthorizontierung und eingeschaltetem Laserstrahl die Lage des Instruments plötzlich ändert – beispielsweise durch Berührungen –, hält die Selbsthorizontierung unverzüglich an, um die Betriebsgenauigkeit zu gewährleisten.

Dabei geschieht Folgendes:

Ist das [6) Alarmsignal] aktiviert, dreht der Laserkopf langsam.

Ist das [6) Alarmsignal] nicht aktiviert, stoppt der Laserkopf.

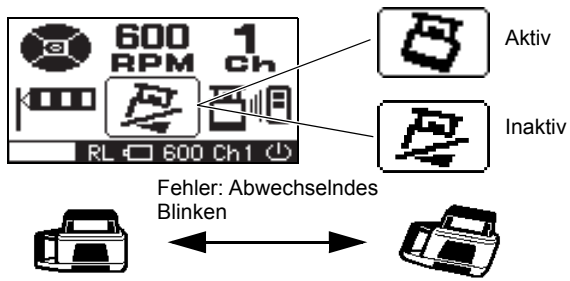

## **Aufheben der Sperre**

Schalten Sie das Instrument aus und wieder ein, um die Sperre aufzuheben und die Selbsthorizontierung erneut zu aktivieren.

## <span id="page-37-0"></span>**6) Alarmsignal**

Wenn Sie einen Topcon-Höhensensor nutzen, kann der RL-200 2S Alarmsignale direkt an diesen übermitteln. So werden Sie über mögliche Probleme informiert, bevor diese Ihre Arbeit beeinträchtigen.

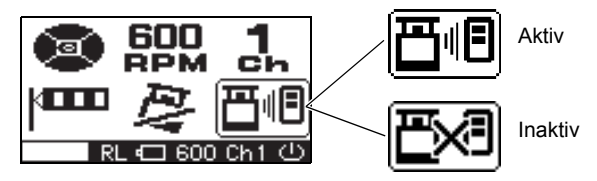

# <span id="page-38-2"></span><span id="page-38-0"></span>**Stromversorgung**

# <span id="page-38-1"></span>**Wechseln von Akkus oder Batterien im Instrument**

# **Akku (BT-67Q)**

#### **Einlegen**

- *1* Legen Sie das Ni-MH-Akkupack BT-67Q in den Batteriehalter DB-75C ein.
- *2* Legen Sie das Akkupack in das Instrument ein und drehen Sie den Verschluss an der Fachtür auf LOCK".

#### **Aufladen**

- *1* Verbinden Sie das Netzteil AD-11 mit dem Batteriehalter DB-75C.
- *2* Stecken Sie den Netzstecker des Netzteils in eine geeignete Steckdose.
- *3* Der Ladevorgang dauert etwa sieben Stunden; trennen Sie danach das Netzteil vom Batteriehalter DB-75C.
- *4* Ziehen Sie den Netzstecker des Netzteils aus der Steckdose.

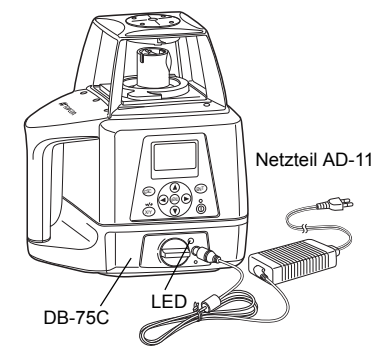

#### **Die LED am DB-75C zeigt den Ladestatus an:**

Rotes LEUCHTEN : Aufladen Grünes LEUCHTEN : Ladevorgang abgeschlossen Grünes Blinken : Ni-MH-Akkupack BT-67Q ist nicht korrekt eingelegt Rotes Blinken : Ladeschutz des Ni-MH-Akkupacks BT-67Q arbeitet. Das Instrument RL-200 2S kann verwendet werden. Das Instrument verfügt über einen Überladeschutz für Nickel-Metallhydrid-Akkus sowie einen Schutz für Über- bzw. Untertemperatur (ab +70 °C, unter 0 °C). Der Ladevorgang wird in diesen Fällen automatisch abgebrochen, um die Nickel-Metallhydrid-Akkus zu schützen.

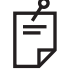

Laden Sie die Akkus stets bei Zimmertemperaturen zwischen +10 °C und +40 °C auf. Verwenden Sie stets das mitgelieferte Netzteil.

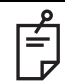

- 1) Der Ni-MH-Akku BT-67Q kann während des Betriebs aufgeladen werden.
- 2) Der Ni-MH-Akku BT-67Q kann außerhalb des Instruments im Batteriehalter aufgeladen werden. Auf diese Weise können Sie zwei Akkupacks für ununterbrochenen Betrieb verwenden.
- 3) Der Ni-MH-Akku BT-67Q kann aus dem Batteriehalter DB-75C entnommen werden, um vier Alkalibatterien Typ D einzusetzen.
- 4) Der Batteriehalter DB-75 für Alkalizellen kann nicht zum Aufladen des Ni-MH-Akkupacks BT-67Q verwendet werden. Verwenden Sie stattdessen den Batteriehalter DB-75C mit Ladefunktion.

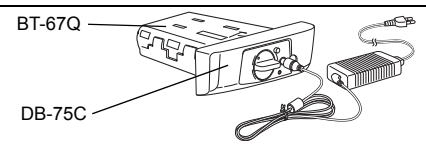

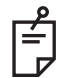

1) Beachten Sie für eine lange Akkulebensdauer die empfohlenen Ladezeiten.

- 2) Der Akku entlädt sich während der Lagerung. Prüfen Sie ihn daher vor dem Messeinsatz.
- 3) Laden Sie nicht verwendete Akkus alle 3 bis 6 Monate; bewahren Sie sie bei einer Umgebungstemperatur von maximal 30 °C auf.

Lassen Sie Akkus nicht vollständig entladen, da dies die Kapazität beeinträchtigt.

4) Akkus erzeugen durch eine chemische Reaktion Strom; daher ist die Lebensdauer von Akkus stets begrenzt. Sogar wenn sie gelagert und lange Zeit nicht benutzt werden, nimmt die Akkukapazität im Laufe der Zeit ab. Daher kann die Standzeit des Akkus trotz korrekter Aufladung abnehmen. In diesem Fall wird ein neuer Akku benötigt.

#### **Batterien Wechseln der Batterien**

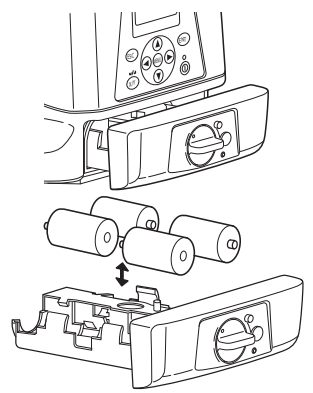

- *1* Öffnen Sie das Batteriefach, indem Sie den Verschluss auf "OPEN" drehen.
- *2* Entnehmen Sie die alten Batterien und legen Sie vier neue Alkalizellen (Typ D) ein. Beachten Sie die angegebene Polarität.
- *3* Setzen Sie den Deckel wieder auf das Fach und drehen Sie den Verschluss auf "LOCK".

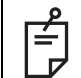

Ersetzen Sie stets alle 4 Batterien durch neue.

Sie sollten keine alten und neuen Batterien gleichzeitig nutzen.

## <span id="page-42-1"></span><span id="page-42-0"></span>**Wechseln der Batterien an der RC-400**

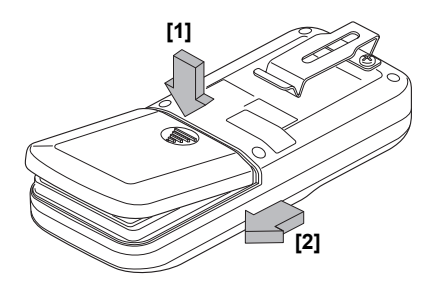

- *1* Drücken Sie den Fachdeckel in Richtung der Gerätevorderseite [1] und schieben Sie den Deckel dann nach unten [2]. Der Deckel bewegt sich nicht, wird aber geöffnet.
- *2* Entnehmen Sie die alten Batterien und legen Sie drei neue Mignonbatterien (Typ AA) ein. Beachten Sie die angegebene Polarität.
- *3* Setzen die Batteriefachabdeckung wieder ein.

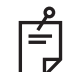

Ersetzen Sie stets alle 3 Batterien durch neue.

Sie sollten keine alten und neuen Batterien gleichzeitig nutzen.

# <span id="page-43-0"></span>**Prüfen und Justieren**

# <span id="page-43-1"></span>**Horizontierfehler**

# **(1) Prüfen**

*1* Stellen Sie ein Stativ etwa 50 m von einer Nivellierlatte oder Wand entfernt auf; achten Sie auf einen festen Stand und eine horizontal ausgerichtete Kopfplatte.

Befestigen Sie das Instrument auf dem Stativ; dabei muss die Y-Achse zur Wand weisen (siehe Abbildung rechts).

- *2* Halten Sie eine der Tasten [X] oder [Y] gedrückt und schalten Sie das Instrument ein.
- *3* Ein Blinken markiert die gewählte Achse. Wählen Sie die zu prüfende Achse mit den Pfeiltasten (links/rechts) und drücken Sie die Eingabetaste [ENT].

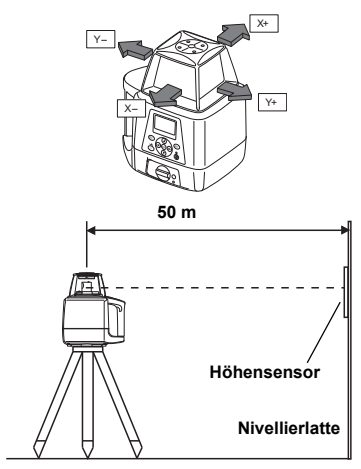

[X] oder [Y] gedrückt halten Instrument einschalten

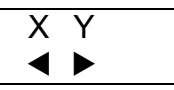

Achse mit den Pfeiltasten (links/rechts) wählen undEingabetaste [ENT] drücken

(Beispiel: Y-Achse)

*4* Wählen Sie durch Drücken des Rechtspfeils die Y-Achse.

Drücken Sie [ENT], um die Einstellung zu übernehmen.

- *5* "POSITION 1" blinkt und das Instrument führt eine Selbsthorizontierung durch. Nach der Selbsthorizontierung blinkt "POSITION 1" nicht mehr, der Laserkopf rotiert und der Strahl tritt aus  $(Y-).$
- *6* Schalten Sie den Höhensensor ein und wählen Sie den genauen Erkennungsmodus.
- *7* Prüfen Sie die Position des Laserstrahls (Y-) an der **Wand**

Bewegen Sie den Höhensensor auf oder ab, bis die Anzeige die Mitte des Laserstrahls erfasst hat.

*8* Drücken Sie nach dem Erfassen die Eingabetaste [ENT].

Im Display blinkt "POSITION 2".

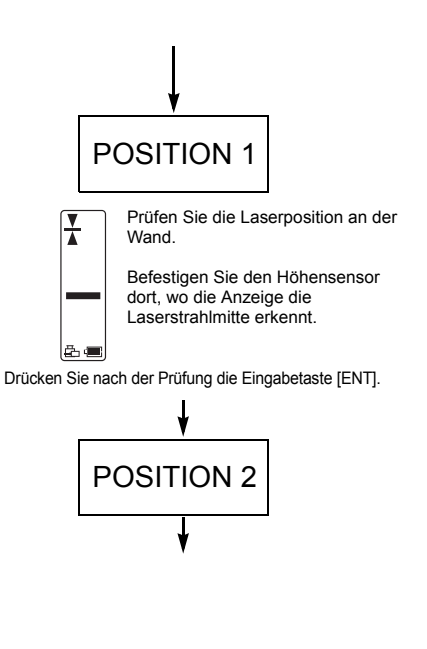

- *9* Lösen Sie die Klemmschraube am Stativ und drehen Sie das Instrument um 180°. Ziehen Sie die Klemmschraube wieder fest an. Nun weist die Seite Y+ zur Wand. Nach der Selbsthorizontierung erscheint im Display [▲][▼], der Laserkopf rotiert und der Strahl tritt aus.
- *10* Markieren Sie die Laserposition für Y+ an der Wand (vgl. Schritt 7). Wenn die beiden Markierungen um weniger als 3,5 mm voneinander abweichen, ist keine Justierung erforderlich. Schalten Sie das Instrument aus. Ist eine Justierung erforderlich, fahren Sie mit dem nächsten Abschnitt (Justieren) fort.

## **(2) Justieren**

Wenn die Prüfung in Schritt 10 ergeben hat, dass eine Justierung erforderlich ist, fahren Sie hier fort.

- *1* Drücken Sie den Auf- bzw. Abwärtspfeil an der Fernbedienung, um den Laserstrahl für Y+ in der Mitte zwischen den Markierungen für Y- und Y+ einzuspielen.
- *2* Drücken Sie nach dem Einspielen des Laserstrahls die Eingabetaste [ENT].

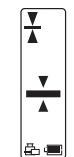

Prüfen Sie den Abstand zwischen den Laserpositionen für Y+ und Y- an der Wand. Wenn eine der drei Mittenanzeigen leuchtet, ist die Kalibrierung in Ordnung. Eine Differenz zwischen den

Laserstrahlen für Y- und Y+ im Bereich von 3,5 mm gilt als normal.

Instrument ausschalten, um Prüfung zu beenden

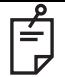

Achten Sie beim Drehen des Instruments um 180° darauf, dass die Höhe nicht verändert wird.

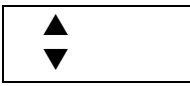

Auf- bzw. Abwärtspfeil an Fernbedienung drücken, um Laserstrahl Y+ mittig zwischen Markierungen für Y- und Y+ einzuspielen

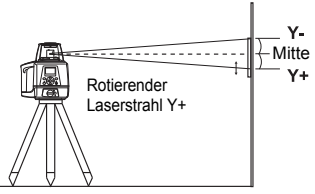

- **3** Der Hinweis "CALCULATING" (Berechnen) blinkt, während der Kalibrierwert berechnet wird. Berühren Sie das Instrument keinesfalls, bevor das Ende des Vorgangs durch "END" angezeigt wird. (Sollten Sie das Instrument doch berühren, müssen Sie die Justierung wiederholen.)
- 4 Wird der Hinweis "END" angezeigt, drücken Sie die Eingabetaste [ENT].

Die Achsauswahl wird wieder angezeigt.

Zum Prüfen der X-Achse wiederholen Sie diese Anleitung ab Schritt 3.

*5* Schalten Sie das Gerät nach dem Justieren aus. Wiederholen Sie die Prüfung nach dem Justieren, um sich zu vergewissern, dass die Justierung korrekt erfolgt ist.

Drücken Sie nach dem Einspielen des Laserstrahls [ENT].

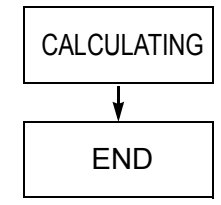

Drücken Sie nach dem Ermitteln des Kalibrierwerts die Taste [ENT].

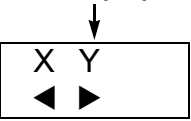

Die Achsauswahl wird wieder angezeigt.

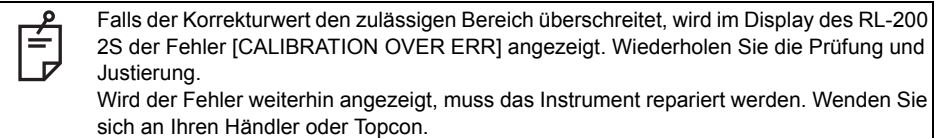

# <span id="page-47-0"></span>**Rotationskegelfehler**

**Führen Sie nach dem Prüfen auf Horizontierungsfehler die folgende Prüfung durch.**

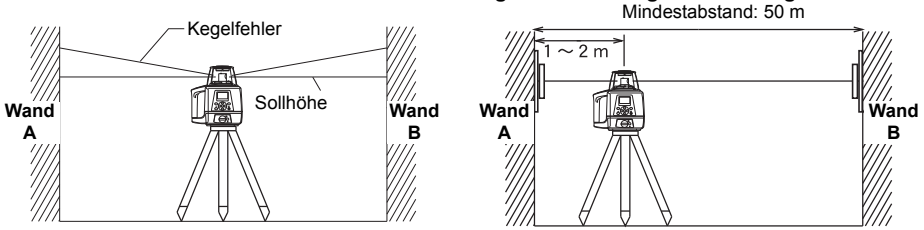

- *1* Stellen Sie den Laser in der Mitte zwischen zwei circa 50 m voneinander entfernten Wänden auf. Richten Sie das Instrument so aus, dass die X- oder Y-Seiten zu den Wänden weisen. Für beide Achsen muss eine Neigung von 0,00 % eingestellt sein.
- *2* Ermitteln und markieren Sie die Position des rotierenden Laserstrahls an beiden Wänden mit dem Höhensensor.
- *3* Schalten Sie das Instrument aus und bewegen Sie es näher an Wand A heran (auf 1 bis 2 m Abstand). Ändern Sie die Achsausrichtung des Instruments nicht. Schalten Sie das Gerät ein.
- *4* Ermitteln und markieren Sie die Position des rotierenden Laserstrahls erneut an beiden Wänden mit dem Höhensensor.
- *5* Messen Sie den Abstand zwischen der ersten und zweiten Markierung an jeder Wand.
- *6* Wenn der Abstand zwischen den beiden Markierungen jeweils weniger als 5 mm beträgt, liegt kein Fehler vor.

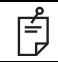

Beträgt der Abstand zwischen der Seite für Wand A und der Seite für Wand B mehr als 5 mm, wenden Sie sich an Ihren Händler oder Topcon.

# <span id="page-48-0"></span>**Neigungseinstellfehler**

**Führen Sie diese Prüfung erst nach dem Prüfen auf Horizontierungsfehler und Rotationskegelfehler durch.**

## **(1) Prüfen**

*1* Stellen Sie das Instrument so auf, dass Y+ zur Nivellierlatte weist (vgl. Abbildung).

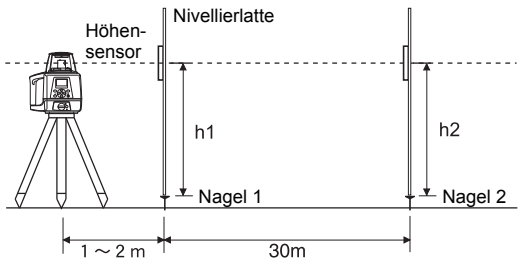

Der Abstand zwischen Nagel 1 und Nagel 2 muss exakt 30 m betragen.

2 Schalten Sie das Instrument ein und lesen Sie die Lattenhöhe für Nagel 1 und Nagel 2 bei einer Neigungseinstellung von 0 % mit dem Höhensensor ab; notieren Sie die Werte. Sie haben nun die Lattenablesungen h1 und h2 in Millimetern für Nagel 1 und Nagel 2 notiert. Vergewissern Sie sich, dass am Höhensensor die hohe Präzision gewählt ist.

*3* Wählen Sie für die Y-Achse eine Neigung von –1,000 %. Ermitteln Sie erneut die Werte für Nagel 1 und Nagel 2. Notieren Sie diese Ablesungen als h3 und h4.

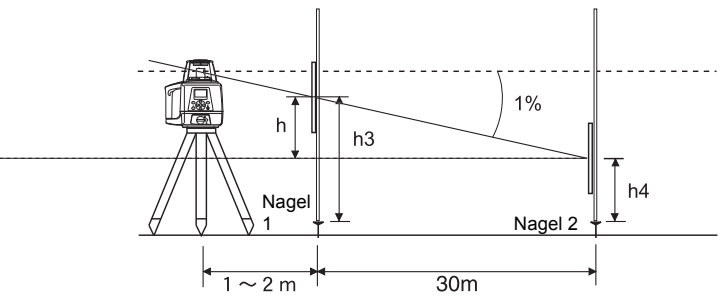

*4* Berechnen Sie den folgenden Term durch Einsetzen der Werte für h1, h2, h3 und h4:

$$
Y(\%) = \frac{h}{30000(mm)} \times 100 = \frac{(h1 - h3) - (h2 - h4)}{30000} \times 100
$$

Wenn das berechnete Ergebnis zwischen -0,990 % und -1,010 % liegt, ist alles in Ordnung. Liegt das Ergebnis für eine der Achsen außerhalb des genannten Bereichs, wenden Sie sich an Ihren Händler oder an Topcon.

Wiederholen Sie die Prozedur für die X-Achse.

# <span id="page-50-0"></span>**Pflege und Lagerung**

(1) Reinigen Sie das Instrument nach jedem Gebrauch.

1) Falls das Instrument bei Regen nass geworden ist, trocknen Sie es gut ab, bevor Sie es in den Transportkoffer legen.

2) Beseitigen Sie Tropfen und Verschmutzungen nach dem Abstauben mit einem weichen Tuch.

- (2) Reinigen Sie den Koffer mit einem Tuch, das mit einem neutralen Waschmittel oder Wasser befeuchtet wurde. Verwenden Sie keinen Äther, Verdünner oder andere Lösungsmittel.
- (3) Entnehmen Sie Akkus und Batterien, wenn das Instrument länger als einen Monat nicht benutzt werden wird.

# <span id="page-51-0"></span>**Standardzubehör**

#### **Höhensensorhalter Modell-6**

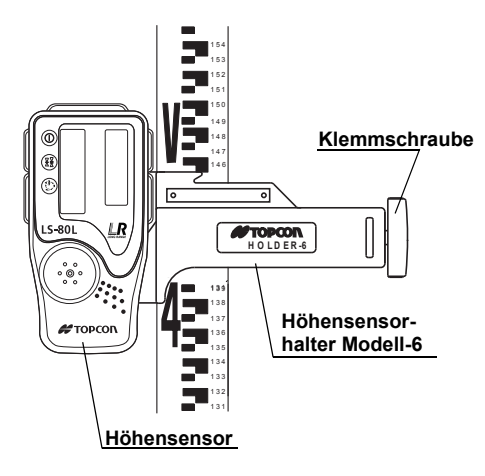

#### <span id="page-52-0"></span>**Höhensensor LS-80L**

#### Ein-/Aus-Taste

Drücken Sie diese Taste zum Einund Ausschalten.

#### Sollhöhen-Präzisionstaste

Zwei Sollhöhen-Präzisionen sind wählbar: normale Präzision (+2 mm) und hohe Präzision (±1 mm). Drücken Sie diese Taste, um zwischen den Präzisionen umzuschalten. Sie können die gewählte Option im Anzeigefenster überprüfen. Beim

Einschalten des Sensors ist stets die normale Präzision gewählt.

#### Summertaste

Durch Drücken der Taste kann die Lautstärke zwischen LEISE/LAUT/AUS gewählt werden.

Automatische Abschaltung Wenn für 30 Minuten kein Laserstrahl erkannt wird, wird der Sensor automatisch abgeschaltet. Drücken Sie einfach die Betriebstaste, um den Höhensensor wieder einzuschalten.

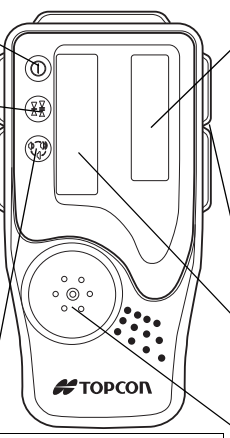

#### Anzeige [Anzeige LS-80L \(P. 52\)](#page-53-0)

Ermitteln Sie die Sollposition "---", indem Sie den LS-80L auf- oder abbewegen. Richtungspfeile und Audiosignale helfen beim Bestimmen der Sollposition, wenn der Laser auf das Strahlempfangsfenster trifft. (Der Abstand zwischen Sollindex und Oberkante des LS-80L beträgt 40 mm für Versatzmarkierungen.) Die Anzeigen befinden sich auf Vorder- und Rückseite des Geräts.

## Index

#### Laserstrahl-Empfangsfenster

Drehen Sie das Strahlempfangsfenster in Richtung RL-200 2S, um den Laserstrahl zu empfangen.

Lautsprecher

#### <span id="page-53-0"></span>**Anzeige LS-80L**

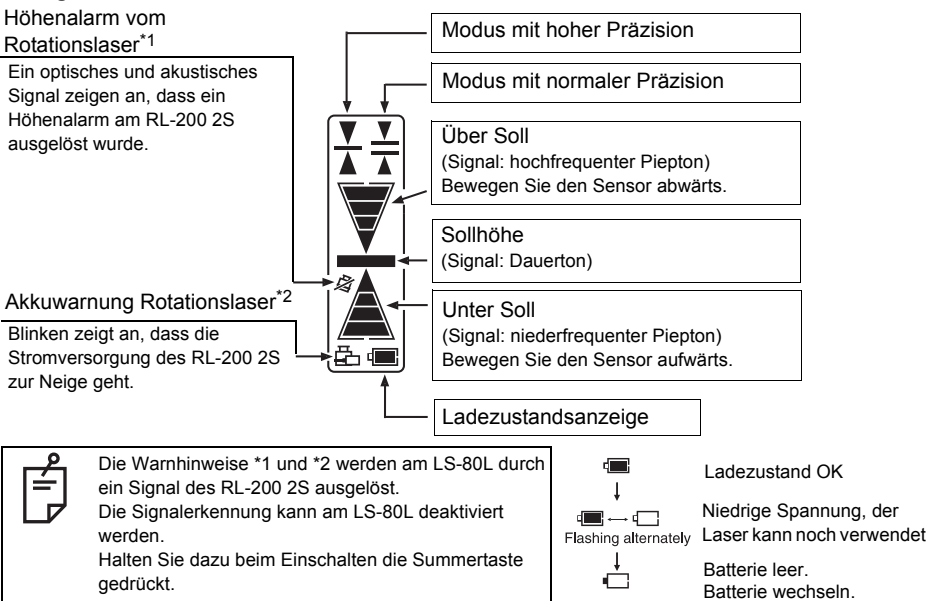

#### **Erkennungsbereich**

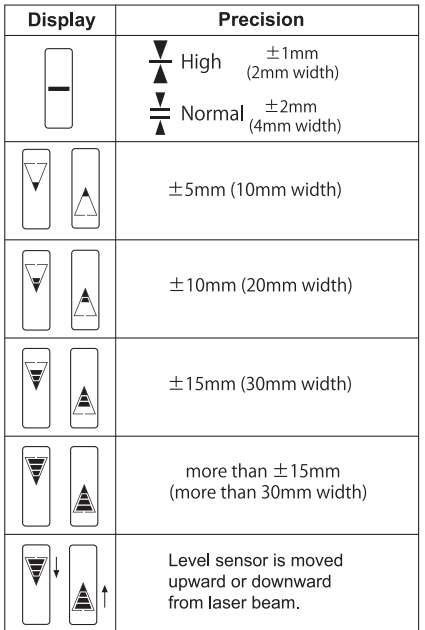

#### **Wechseln der Batterie**

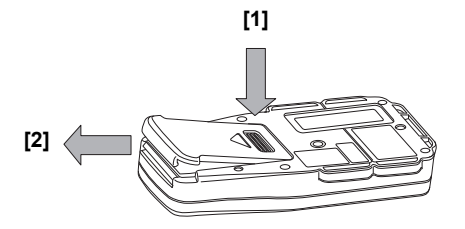

- *1* Drücken Sie den Fachdeckel in Richtung der Gerätevorderseite [1] und schieben Sie den Deckel dann nach unten [2]. Der Deckel bewegt sich nicht, wird aber geöffnet.
- *2* Entnehmen Sie die alten Batterien und legen Sie neue Batterien ein.

# <span id="page-56-0"></span>**Technische Daten**

#### **RL-200 2S** Genauigkeit : ±7" Selbsthorizontierbereich : +5° Messreichweite (Durchmesser) : circa 2 – 1100 m mit LS-80L (Messreichweite ist von den Betriebsbedingungen abhängig) Rotationsgeschwindigkeit : 300/600/900 U/min (einstellbar) Lichtquelle : Laserdiode (sichtbarer Laser) Stromversorgung : 4 Alkalibatterien (Typ D) Ni-MH-Akkupack BT-67Q (Laden im Betriebs möglich) Betriebsdauer (+20 °C) : etwa 100 Stunden (mit Alkali-Mangan-Zellen) etwa 90 Stunden (mit Ni-MH-Akkupack BT-67Q) Stativschraube : für Flach- und Kugelkopf, 5/8" × 11 Steigungen Wasser- und Staubschutz : Schutzart IP66 (gemäß IEC60529) Betriebstemperatur :  $-20^{\circ}$  C bis +50° C Lagertemperatur : -30 °C bis +60 °C Abmessungen : 174 mm × 218 mm × 253 mm (L×B×H) Laserstrahlhöhe : 209 mm (Höhe von Instrumentenunterseite zur Mitte des Laserstrahls) Gewicht : 3,4 kg (Modell mit Batterien: inkl. der Trockenbatterien)

## **RC-400**

Arbeitsbereich : ca. 300 m

## **LS-80L**

Strahlempfangsfenster : 50 mm Erkennungsgenauigkeit Hohe Präzision : ±1 mm Normale Präzision : ±2 mm Betriebstemperatur : -20° C bis +50° C Lagertemperatur : -30 °C bis +60 °C Gewicht : 0.19 kg (inkl. Batterien)

Stromversorgung : 3 Alkalibatterien (Typ AA)

- Betriebsdauer (+20 °C) : etwa 3 Monate (mit Alkali-Mangan-Zellen) (Die Batteriestandzeit kann in kalten Regionen deutlich kürzer sein.)
- Betriebstemperatur : -20° C bis +50° C
- Lagertemperatur : -30 °C bis +60 °C
- Abmessungen : 157 mm × 64 mm × 37 mm (L×B×H)
- Gewicht : 0,25 kg (inkl. Batterien)

- 
- 
- Strahlerkennungsanzeige : Flüssigkristallanzeige (beidseitig) und Signalton
- Stromversorgung : 2 Alkalibatterien (Typ AA)
- Betriebsdauer (+20 °C) : etwa 120 Stunden (mit Alkali-Mangan-Zellen)
- Automatische Abschaltung : nach 30 Minuten ohne Strahlerkennung
- Wasser- und Staubschutz : Schutzart IP66 (gemäß IEC60529)
	-
	-
- Abmessungen : 146 mm × 76 mm × 26 mm (L×B×H)
	-

# <span id="page-58-0"></span>**Fehleranzeige**

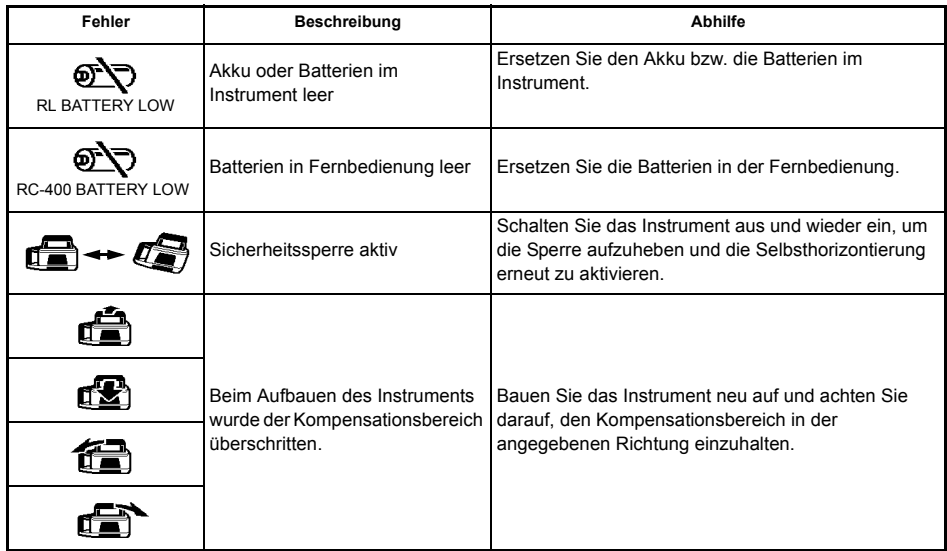

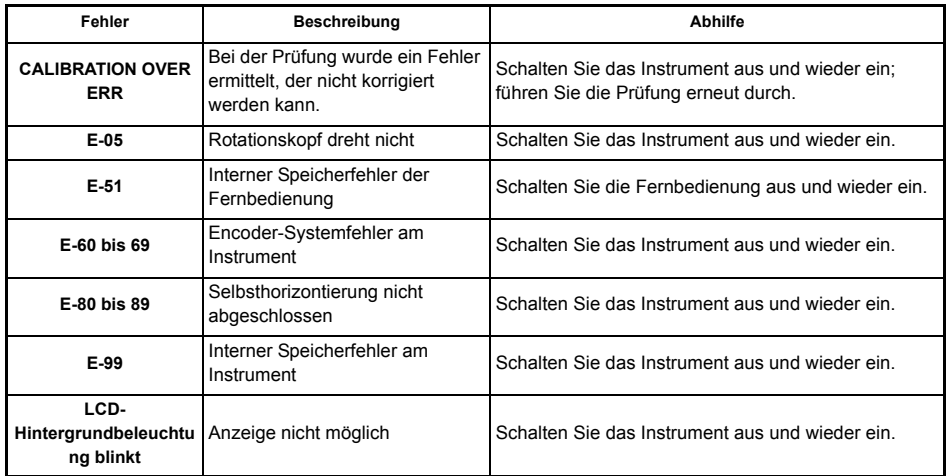

Wenn ein Fehler auch nach der Abhilfe auftritt, wenden Sie sich an Topcon oder Ihren Händler.

# <span id="page-60-0"></span>**Vorschriften**

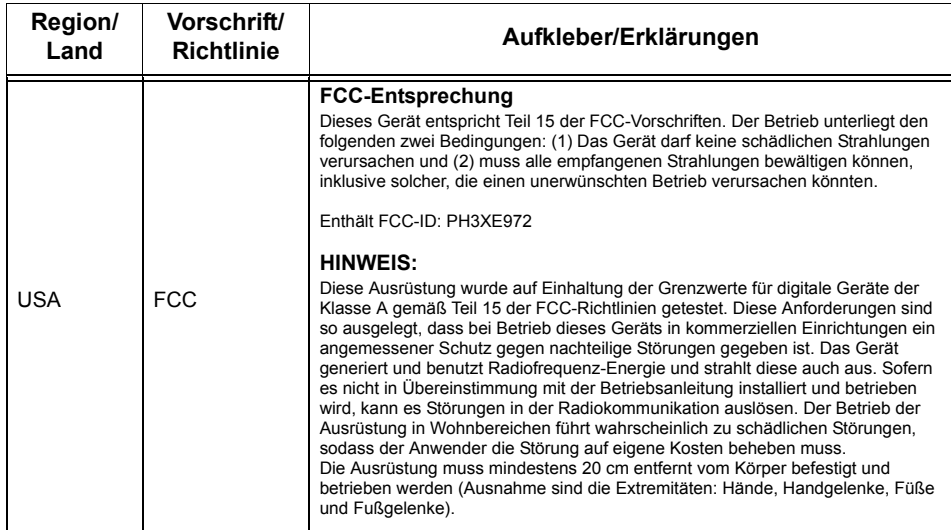

#### **WARNUNG:**

Änderungen oder Modifikationen, die nicht ausdrücklich von der zuständigen Stelle genehmigt sind, führen zum Erlöschen der Betriebserlaubnis für das Gerät. Um die von der FCC vorgeschriebenen Emissionswerte einzuhalten, müssen die angegebenen Kabel zum Verbinden mit Computern oder Peripheriegeräten verwendet werden.

## **VORSICHT:**

Dieses Gerät und seine Antenne(n) dürfen nicht zusammen mit einer anderen Antenne oder einem Sender aufgestellt oder betrieben werden. Endanwender dürfen das Sendegerät nicht modifizieren. Unberechtigte Änderungen am Gerät können zum Erlöschen der Betriebserlaubnis führen.

#### **Konformitätserklärung**

Modellnummer:RL-200 2S, RC-400 Handelsbezeichnung:TOPCON CORPORATION

#### **Hersteller**

Name: TOPCON CORPORATION Anschrift: 75-1, Hasunuma-cho, Itabashi-ku, Tokio, 174-8580 JAPAN Land: JAPAN

#### **USA Vertreter**

Verantwortlich:TOPCON POSITIONING SYSTEMS,INC. Anschrift: 7400 National Drive Livermore, CA94551, USA Telefonnummer:925-245-8300

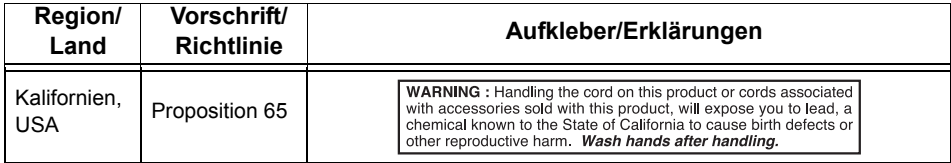

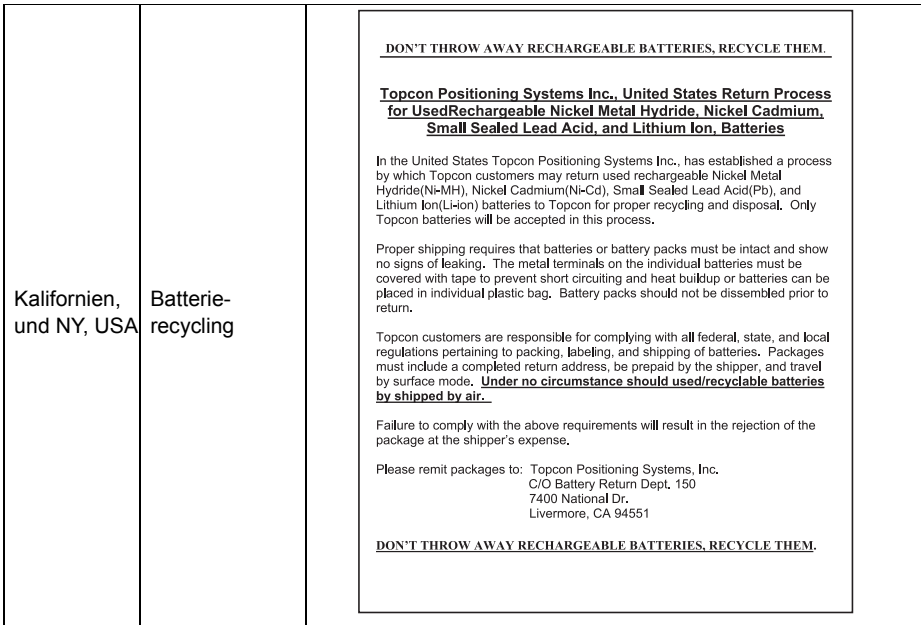

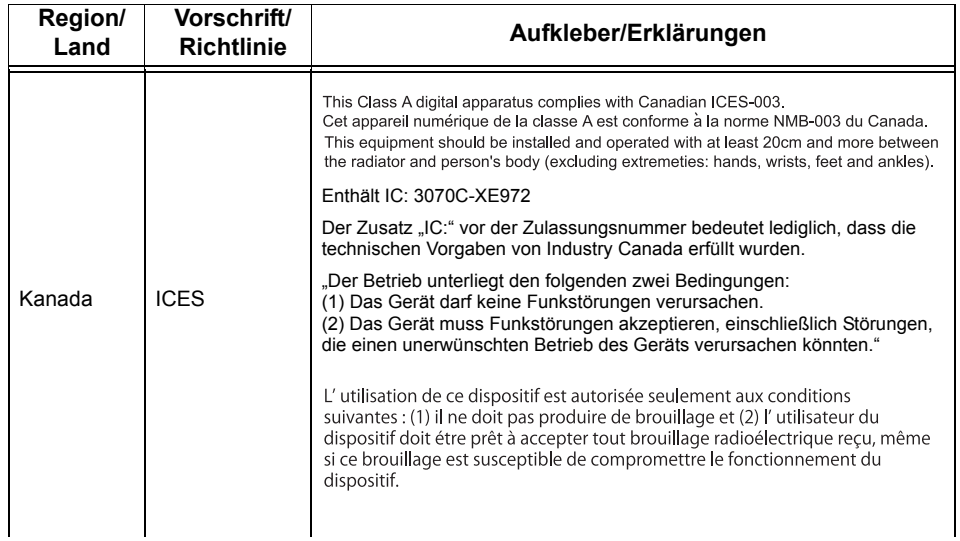

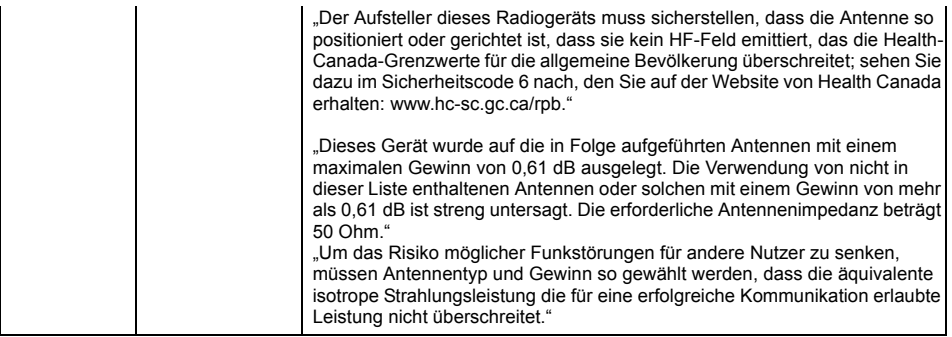

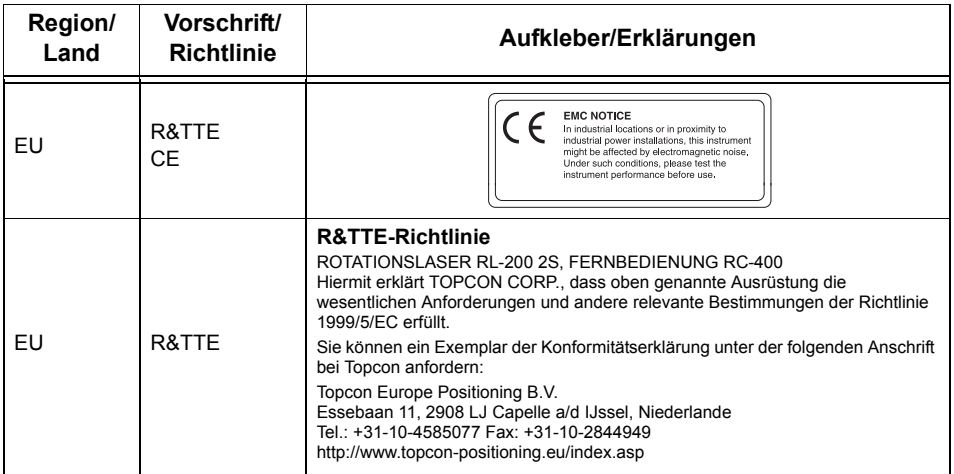

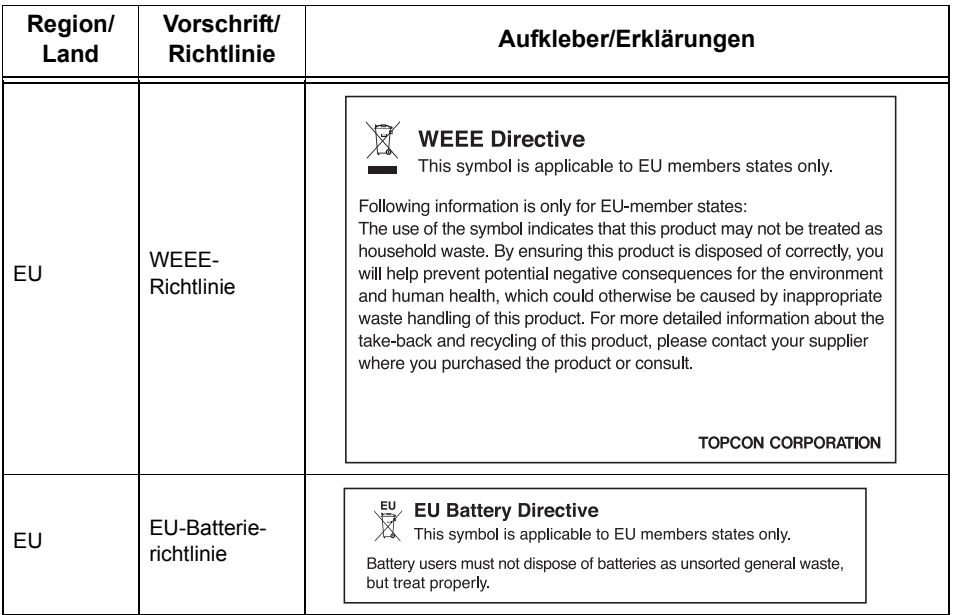

# **TOPCON CORPORATION**

75-1 Hasunuma-cho, Itabashi-ku, Tokyo 174-8580, Japan http://www.topcon.co.jp

Please see the attached address list or the following website for contact addresses.

**GLOBAL GATEWAY http://global.topcon.com/**

2014 TOPCON CORPORATION ALLE RECHTE VORBEHALTEN